Benutzerhandbuch

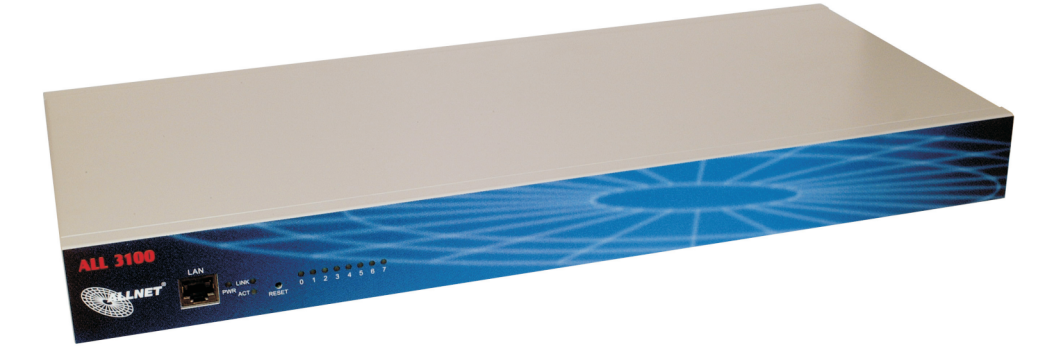

### Lieferumfang

- ALL 4100 Zentraleinheit
- Netzkabel
- 19" Einbauwinkel

#### Vorderseite

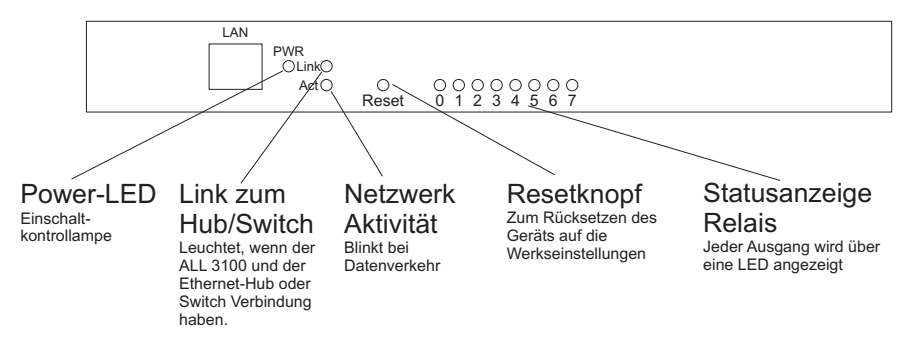

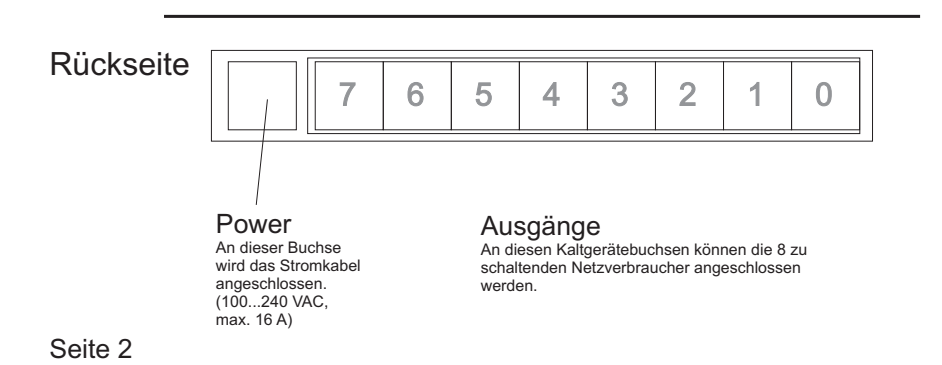

#### Inbetriebnahme

Verbinden Sie die ALL 4100 Zentraleinheit mit Ihrem Netzwerk-Swich oder Hub mittels eines Standard-1:1-Kabels.

Schließen Sie nun den oder die Verbraucher an die gewünschten Ports an und verbinden Sie das Netzkabel mit dem ALL 4100.

Die Power-LED muß sofort aufleuchten, und kurz darauf auch die Netzwerk-Link-LED.

#### Erste Einstellungen

Der ALL 4100 ist werksseitig auf die IP-Adresse 192.168.0.100 eingestellt. Wenn Sie sich im selben Subnetz befinden, können Sie direkt daruf zugreifen. Wenn nicht, dann stellen Sie bitte einen Computer so um, daß er auf diese Netzwerkadresse zugreifen kann. (Fragen Sie ggfs. Ihren Netzwerkadministrator)

Sie können mittels des Kommandozeilentools "PING 192.168.0.100" feststellen, ob Sie eine Verbindung zu Ihrem ALL 4100 herstellen können.

Wenn ja, dann öffnen Sie bitte einen Webbrowser (MS IE ab Version 6, Netscape ab Version 7) und gehen Sie zur URL http://192.168.0.100 Sie sollten nun den Hauptbildschirm mit der Anzeige der Steckdosen sehen:

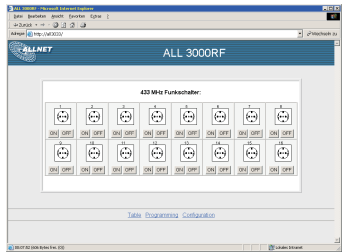

Am unteren Rand des Bildschirms finden Sie 3 Hyperlinks:

"Table", "Programming" und "Configuration".

Bitte klicken sie auf "Configuration", um in das Einstellungsmenü zu gelangen.

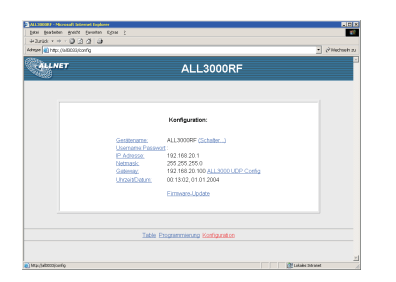

Von diesem Menü aus können Sie alle Einstellungen vornehmen. Zunächst werden Sie vemutlich die IP-Adresse, Netmask, Gateway usw. auf die Gegebenheiten in Ihrem Netzwerk anpassen wollen.

#### Parameter-Übersicht und Beschreibung

Gerätename

Bezeichnung, unter der sich der ALL 4100 meldet. Dieser Gerätename wird auch bei der XML-Ausgabe verwendet. Standardwert: "ALL 3000RF"

ReloadIntervall

Gibt die Zeitspanne in Sekunden an, die das Javascript-Programm auf der Hauptseite warten soll, bevor die Steckdosendaten im Hauptfenster aktualisiert werden. Standardwert: 5 Sekunden

Username:Passwort

Wenn gewünscht wird, daß nur berechtigte Personen auf die Steckdosen zugreifen, dann können Sie hier einen Benutzernamen und ein Passwort hinterlegen. Name und Passwort müssen durch einen Doppelpunkt voneinander getrennt sein. Wenn keine Passwortabfrage gewünscht ist, lassen Sie das Feld leer (":"). Standardwert: ":" (nur Doppelpunkt)

#### IP-Adresse

Die Adresse, unter der der ALL 4100 im Netzwerk angesprochen werden soll. Standardwert: 192.168.0.100

Adresse per DHCP beziehen:

Wenn Sie möchten, daß der ALL 4100 automatisch von einem in Ihrem Netzwerk vorhandenen DHCP-Server eine IP-Adresse zugewiesen bekommen soll, dann kreuzen sie diese Checkbox an.

Es ist möglich, daß diese Adresse beim Neustart des ALL 4100 wechselt - fragen Sie Ihren Netzwerkadministrator.

Standardwert: Deaktiviert

#### Netmask

Eine Zahlenkombination, die angibt, welche IP-Adressen zum lokalen, direkt erreichbaren Subnetz gehören. Erfragen Sie diese Einstellung von Ihrem Netzwerkadminstrator. Standardwert: 255.255.255.0

**Gateway** Über diese Adresse bekommt der ALL 4100 Zugang zu IP-Adressen außerhalb des lokalen Subnetzes. Erfragen Sie diese Einstellung von Ihrem Netzwerkadminstrator.

Standardwert: 192.168.0.1

Programming

Es ist möglich, im ALL4100 selbsttätig Programme ablaufen zu lassen, zur Steuerung und Überwachung komplexer Prozesse, zur logischen Verknüpfung von Einund Ausgängen uvm.

Bitte lesen Sie zu diesem Thema das "ALL3000RF Programmierhandbuch" - die Programmierung des ALL3000RF und del ALL3100 sind identisch.

#### XML

Alle Daten des ALL4100 stehen auch in Form einer leicht computerlesbaren XML-Datei zum Download bereit. URL: http://<ALL4100-IP-Adresse>/xml

#### Factory Reset

Sollten aus irgendeinem Grund die Einstellungen des ALL 4100 nicht mehr zugänglich sein (Netzwerk verkonfiguriert, Passwort vergessen etc.), so können Sie das Gerät dadurch in den Auslieferungszustand zurückversetzen, daß Sie den "Factory Reset" Knopf an der Rückseite mit Hilfe einer Büroklammer o.ä. gedrückt halten, und dann das Netzkabel einstecken.

Der ALL 4100 wird dies mit einem Blinkmuster der Sensor-LED´s quittieren und dann im Originalzustand sein.

Achtung: Hierbei gehen alle von Ihnen vorgenommenen Änderungen verloren ! Da die LEDs direkt auch den Relais zugeordnet sind, ist es zu emfpehlen, alle angeschlossenen Verbraucher vor der Durchführung eines Factory-Resets abzustecken, um möglichen Schäden vorzubeugen.

EG-Konformitätserklärung

für das folgend bezeichnete Erzeugnis

ALL4100 Ethernet Power Switch ALLNET PartNr. 67318

wird hiermit bestätigt, daß es den Anforderungen entspricht, die in der Richtlinie des Rates zur Angleichung der Rechtsvorschriften der Mitgliedsstaaten über die elektromagnetische Verträglichkeit (89/336/EWG) festgelegt sind.

Zur Beurteilung des Erzeugnisses hinsichtlich elektromagnetischer Verträglichkeit wurden folgende Normen herangezogen:

EN 50022 + EN 55024 (1998+A1:2000+A2:3003) EN 300 328 (2003-04) EN 301 489-1 (2002-08), EN 301 489-17 (2002-08) EN 60950-01 (2001) EN 50371:2002

Diese Erklärung wird verantwortlich für den Hersteller/Bevollmächtigten

Allnet Computersysteme GmbH Maistr. 2 82110 Germering

abgegeben durch

Allnet Computersysteme GmbH Maistr. 2 82110 Germering

Germering, 04.10.2007

CE